## ШИРОКОФОРМАТНАЯ ПЕЧАТЬ

ПЯТЫЙ ЦВЕТ

заливка смолой

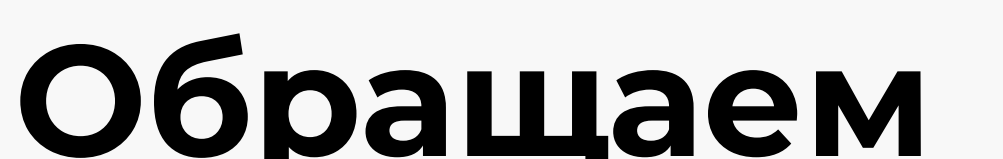

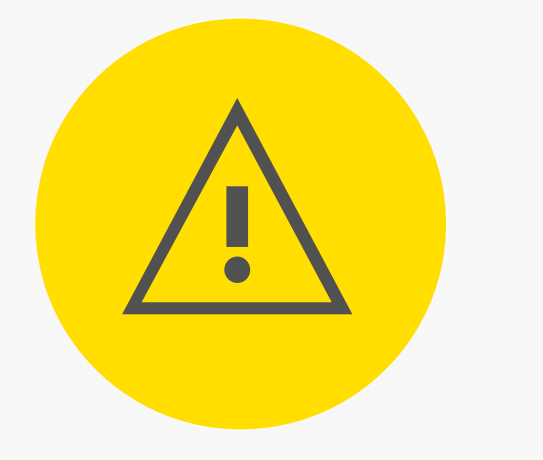

## Ваше внимание:

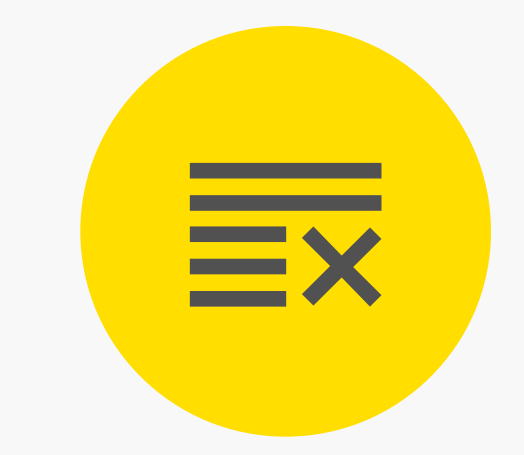

Просим Вас внимательно проверять файлы, присланные Вам на проверку. Утверждая макет в печать, Вы принимаете на себя ответственность за ошибки и неточности, которые могут содержаться в этом макете. ПРЕТЕНЗИИ ПО УТВЕРЖДЕННЫМ МАКЕТАМ НЕ ПРИНИМАЮТСЯ.

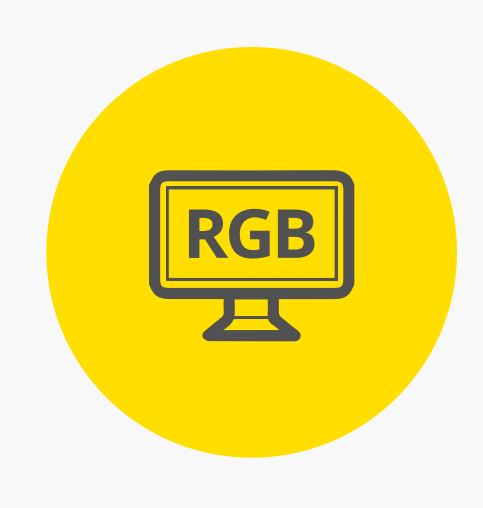

При возникновении брака ввиду несоблюдения технических требований, вся ответственность ложится на сторону, предоставившую макет.

РЕКОМЕНДАЦИИ К ВЕРСТКЕ для цифровой и офсетной печати

Цвет при печати может отличаться от экранного из-за особенностей монитора. В связи с этим без цветопробы претензии по цвету не

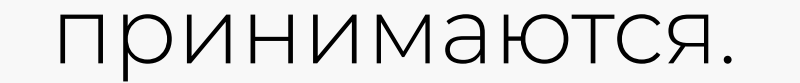

При подготовке макета для печати мы рекомендуем Вам ознакомиться с техническими требованиями к макетам:

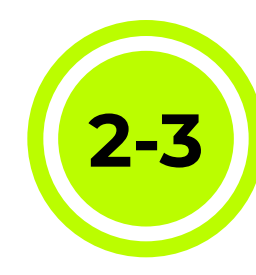

## <mark>2-3</mark>) ЦИФРОВАЯ И ОФСЕТНАЯ ПЕЧАТЬ <mark>(7-9)</mark> РЕКОМЕНДАЦИИ К ВЕРСТКЕ

# ТЕХНИЧЕСКИЕ ТРЕБОВАНИЯ к макетам для печати

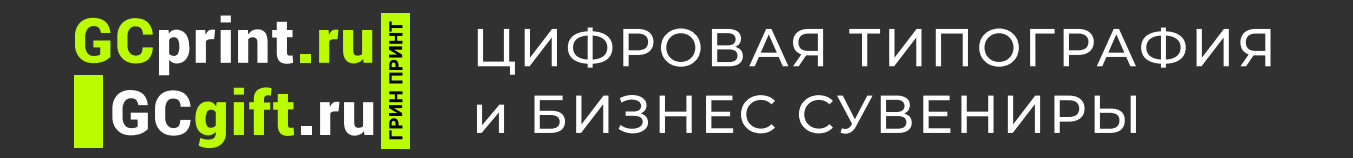

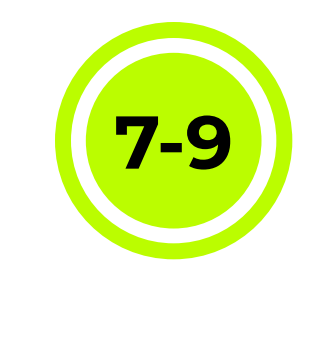

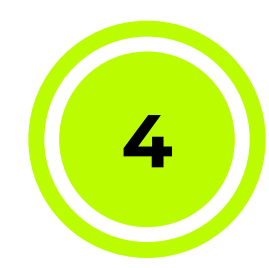

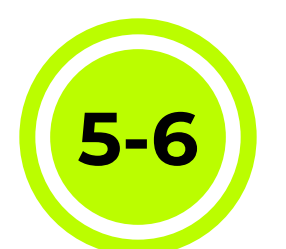

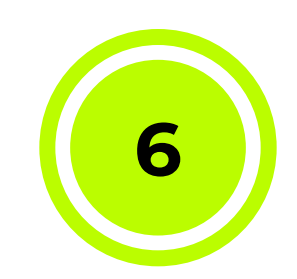

Мы принимаем макеты в формате: Макеты в других форматах рассматриваются, как требующие доработки, и, возможно, дополнительной оплаты.

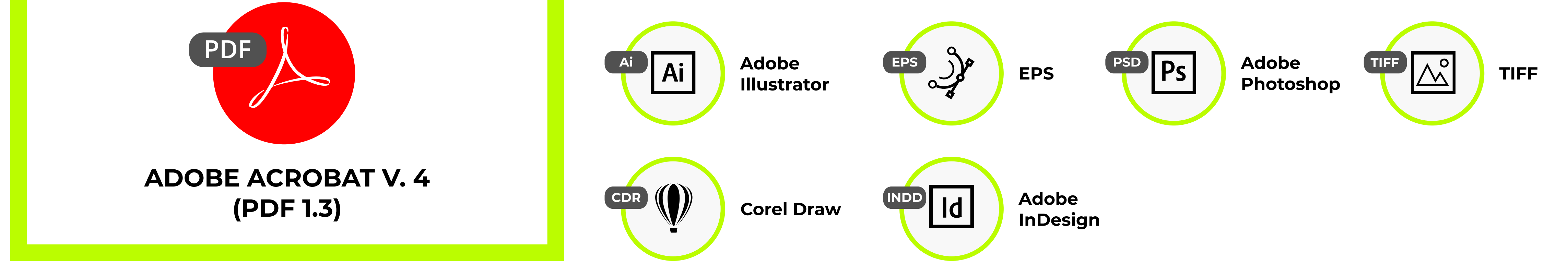

Максимальное допустимое значение суммы красок – 300%.

При офсетной печати на картоне и офсетной бумаге – 280%

Спецкраски (pantone, белый, лак и т.д.) указываются дополни тельными spot (плашечными) цветами. Pantone Solid Coated (для мелованных бумаг) / Uncoated (для немело ванных). White - белый. Clear - прозрачный.  $UV - y\varphi$ -лак.

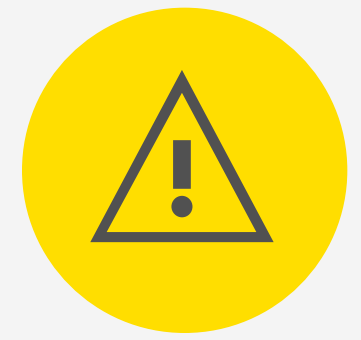

Цветовая модель CMYK для цветной печати и Greyscale для черно-белой.

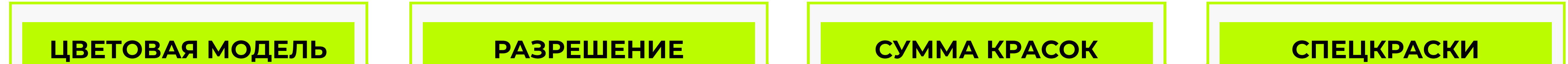

Цветовые модели RGB или lab при печати конвертируются в CMYK автоматически, что может привести к значительному изменению цветов.

Разрешение растровых изображений не менее 300 dpi.

Все эффекты ( тень, растушевка, прозрачность и т.д.) примененные в иллюстрации, должны быть переведены в растр перед публикацией.

### Внимание! Цвет на Вашем мониторе и при печати на бумаге может очень сильно различаться.

Это связано со многими факторами, такими как калибровка монитора, зависящая от условий и сроков его эксплуатации, установки яркости и контрастности, которые пользователь устанавливает персонально и т.д. Калибровка монитора под определенную печатную машину должна проводиться профессионалами с использованием специального оборудования. Поэтому, если цвет принципиален, рекомендуется делать цветопробу на тиражной бумаге или делать аналоговую цветопробу при офсетной печати.

Макеты, сделанные в программах пакета Microsoft Office (Word, Excel, PowerPoint) как правило, не подходят для высококачественной печати и не являются готовыми макетами, поэтому мы не несем ответственности за качество готовой продукции. Печать из данных приложений производится на страх и риск заказчика.

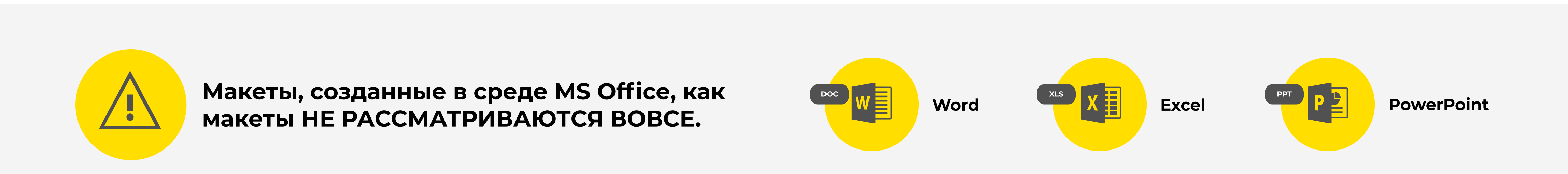

# Требования к макетам для цифровой и офсетной печати

2

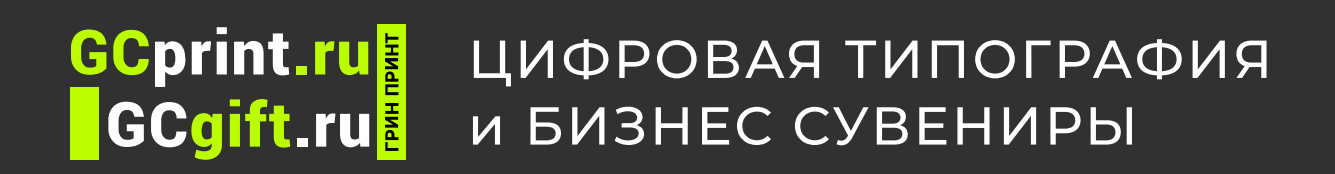

и бизнес сувениры **Пребования к макетам для цифровой и офсетной печати** и в изнес сувениры

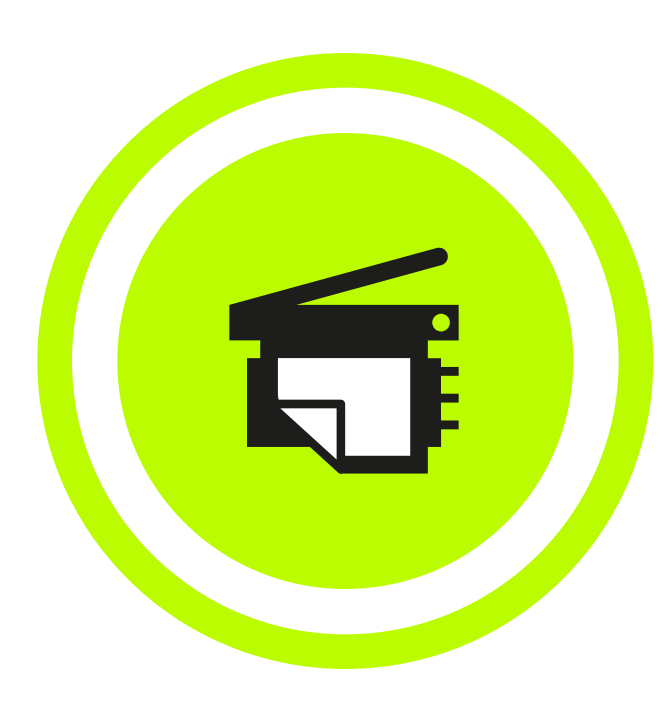

GCprint.ru Цифровая типография **GCgift.ru** 

иифровая гипография **Пребования к макетам для цифровой и офсетной печати** и в изнес сувениры

Размер страниц должен соответствовать обрезному формату (trim box) готового

## изделия.

Пунктирная линия - это линия обрезки Вашего изделия. Из-за технологических ограничений при печати и обрезке допуски составляют 1-2 мм, поэтому так важно располагать фон и элементы дизайна на вылет, а текст и значимые элементы - внутри линии полей.

Trim box = обрезной формат = размер готового изделия

### Дообрезной размер (размер в вылетами - media box)

Вылеты - это припуски к обрезному формату, дополнительные части изображения, выходящие за линии реза. Они необходимы, чтобы после обрезки на Вашем изделии не оставались белые поля. Вылеты должны составлять не менее 2 мм (не менее 5 мм для изделий с вырубкой и многополосных изданий) Таким образом, дообрезной размер визитной карточки составляет 94×54 мм.

Media box = дообрезной формат = размер готового изделия + вылеты

### Поля

 $\sum_{i=1}^{n}$ 

POM

Вся значимая информация (логотип, текст и прочее) должна находиться по крайней мере в 4 мм от линии реза. Поэтому для визитной карточки поле, в котором Вы можете располагать информацию, не боясь, что она зарежется, равно 82×42 мм.

Вылеты (bleed) должны составлять не менее 2 мм.

 $\overline{\mathbf{3}}$   $\overline{\mathbf{3}}$   $\overline{\mathbf{4}}$   $\overline{\mathbf{5}}$   $\overline{\mathbf{5}}$   $\overline{\mathbf{6}}$   $\overline{\mathbf{7}}$   $\overline{\mathbf{8}}$   $\overline{\mathbf{10}}$   $\overline{\mathbf{11}}$   $\overline{\mathbf{13}}$   $\overline{\mathbf{15}}$   $\overline{\mathbf{16}}$   $\overline{\mathbf{17}}$   $\overline{\mathbf{18}}$   $\overline{\mathbf{18}}$   $\overline{\mathbf{19}}$   $\overline{\mathbf{$ 

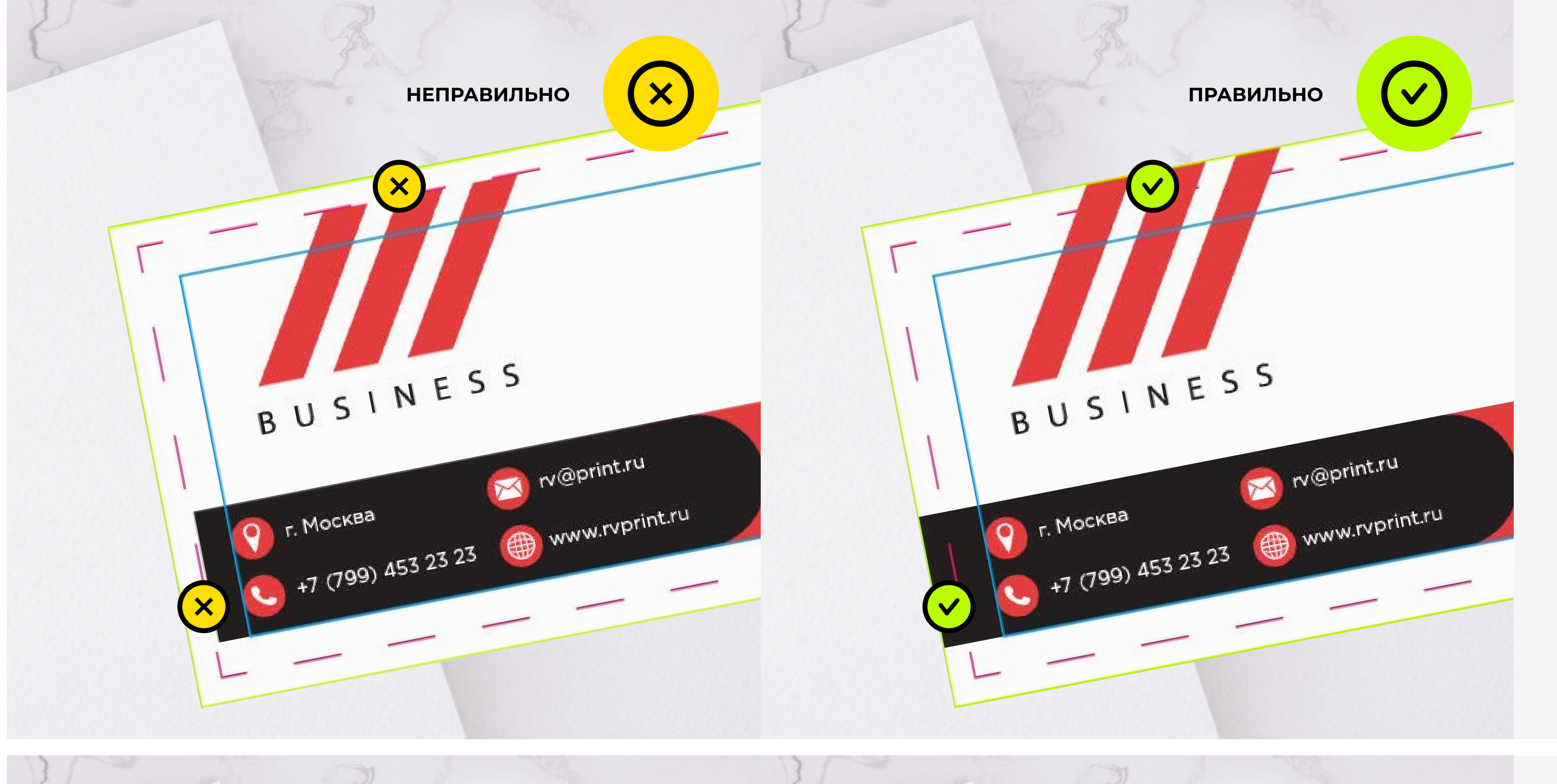

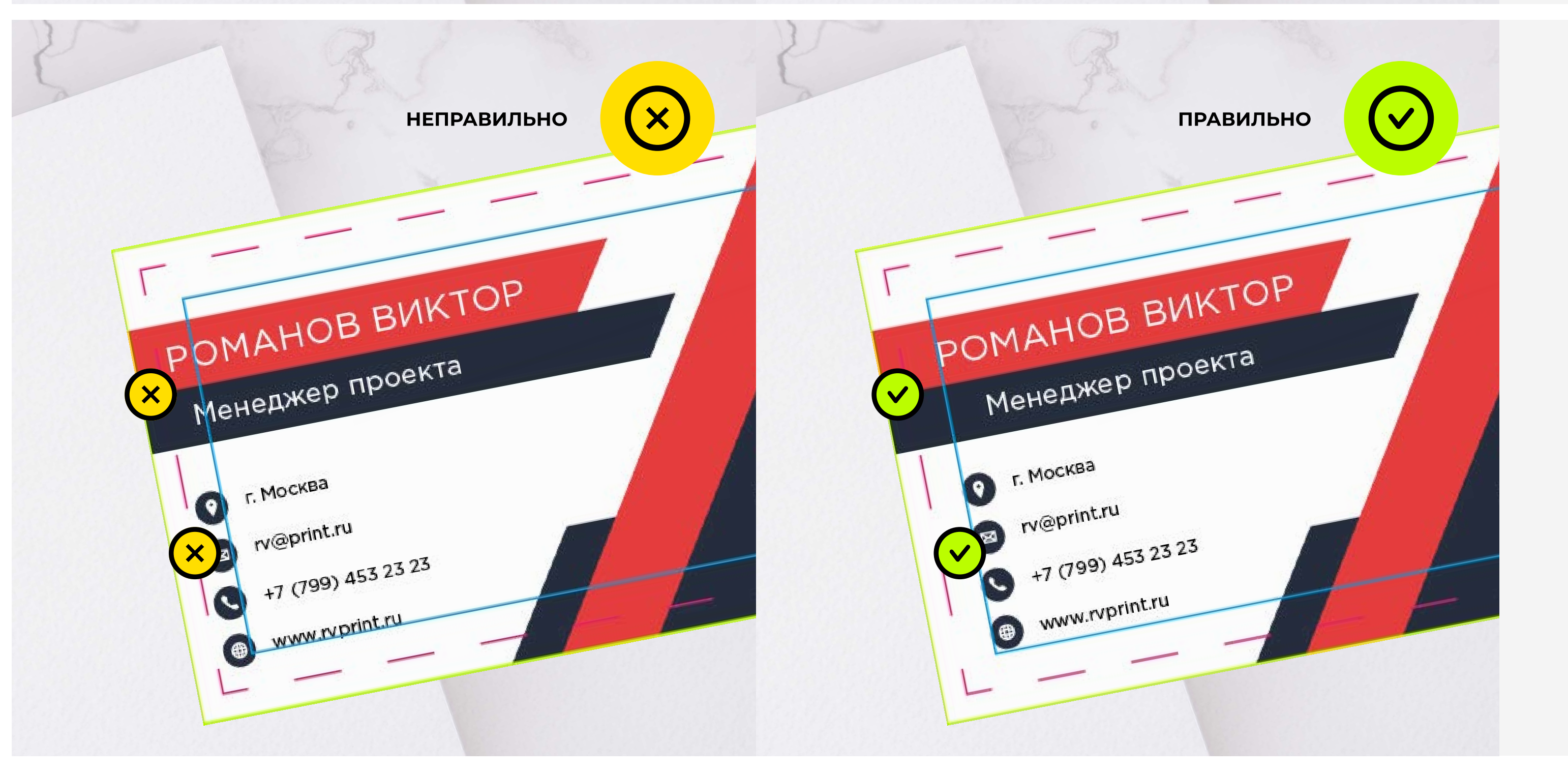

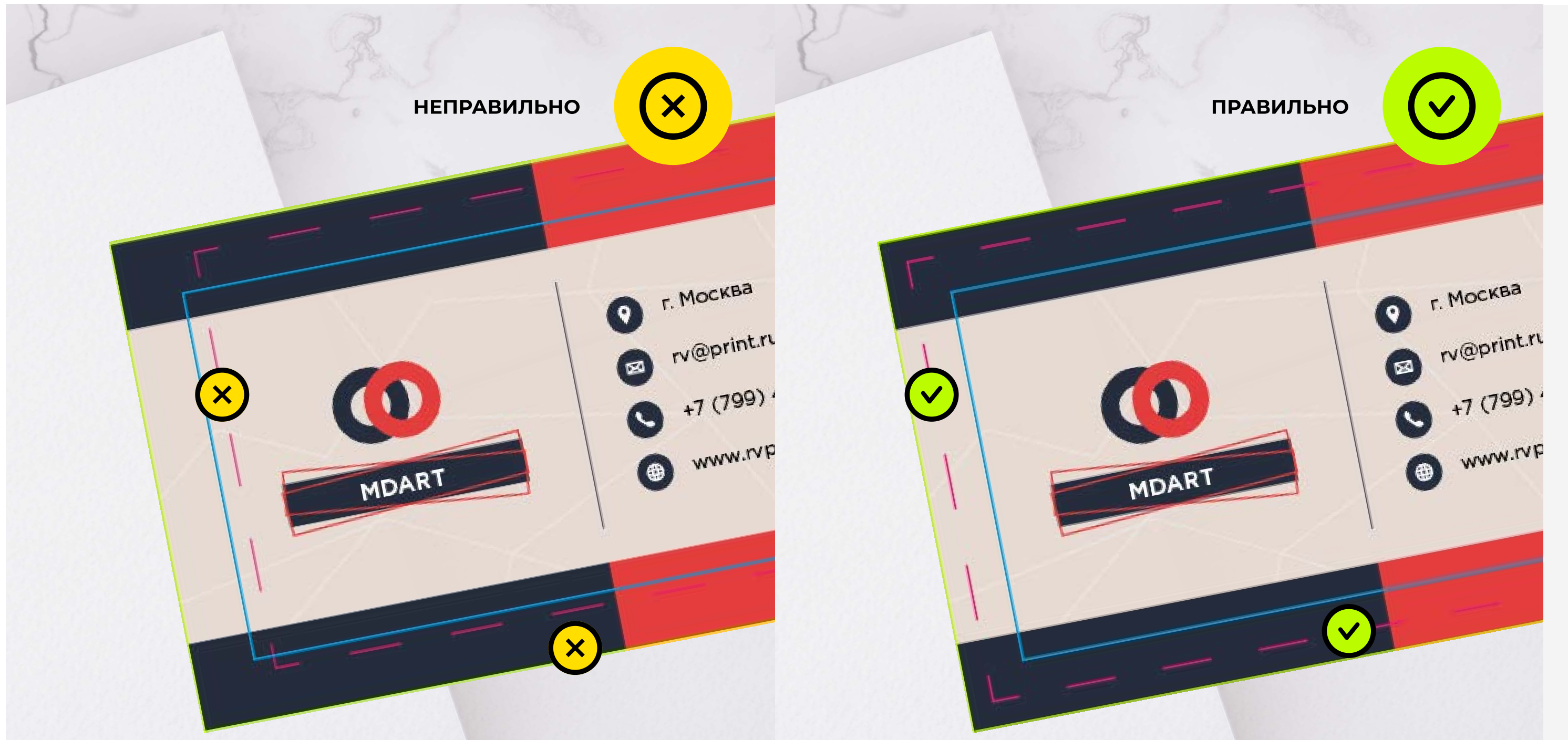

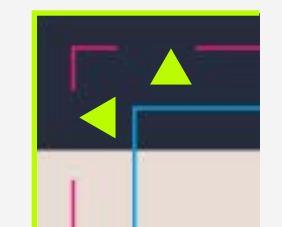

## Пример макета для визитной карточки размером 90×50 мм

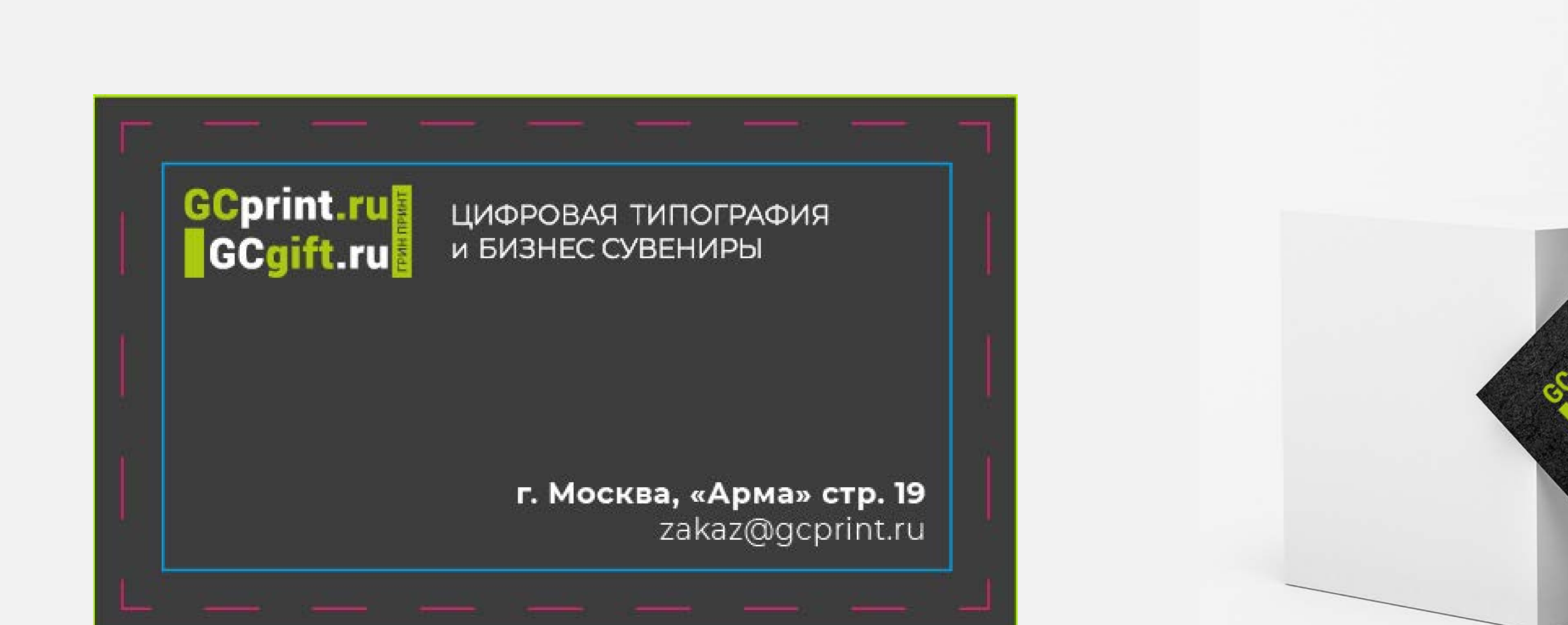

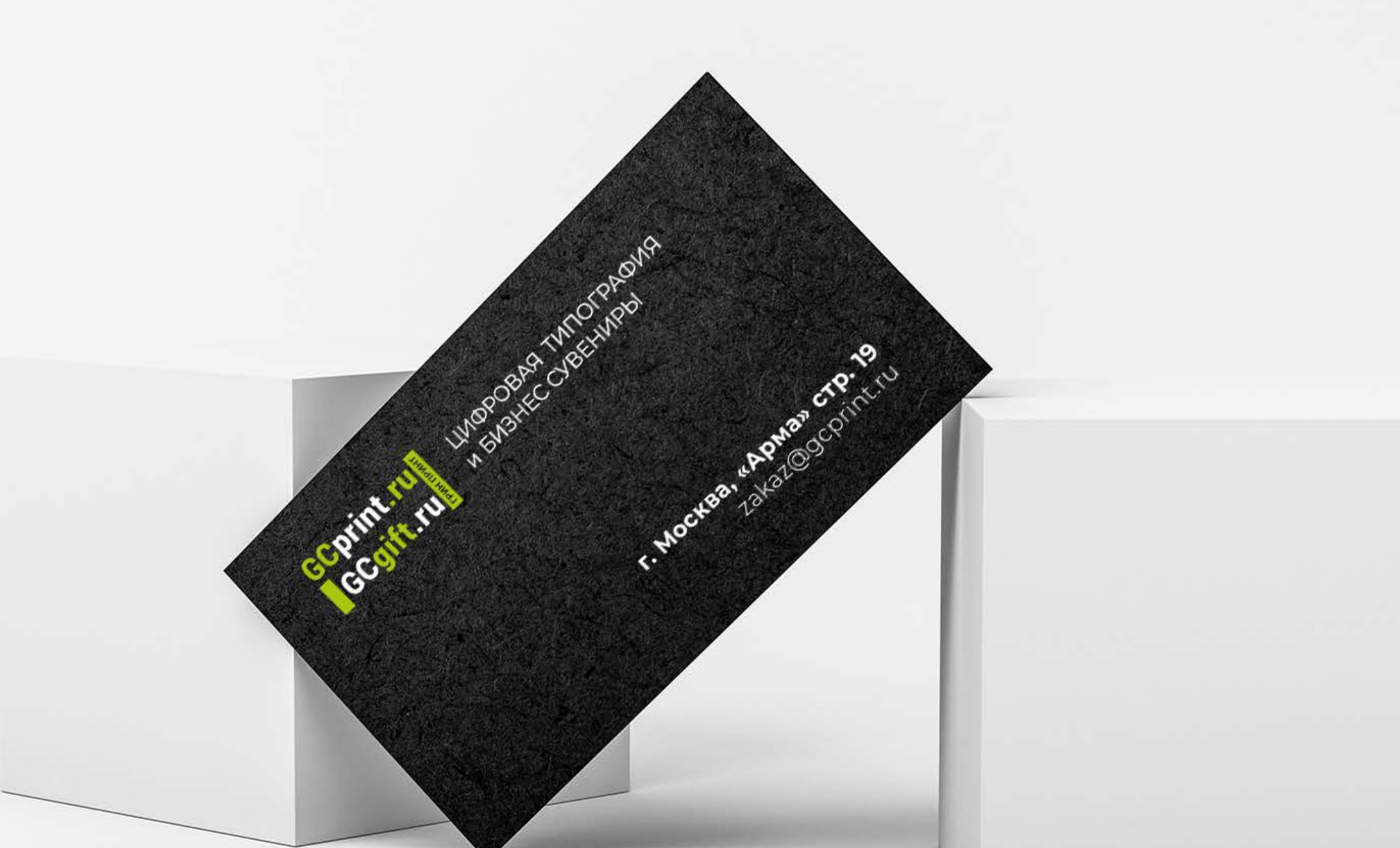

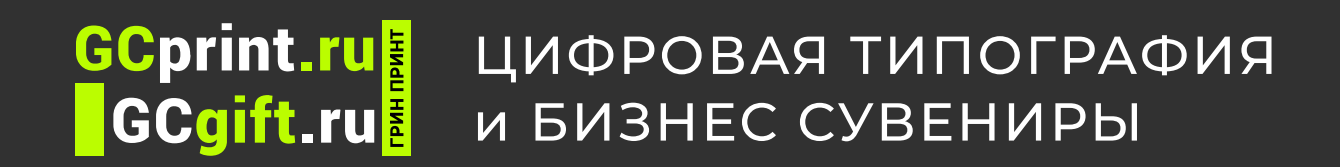

и бизнес сувениры **Пребования к макетам для широкоформатной печати** и визнес сувениры

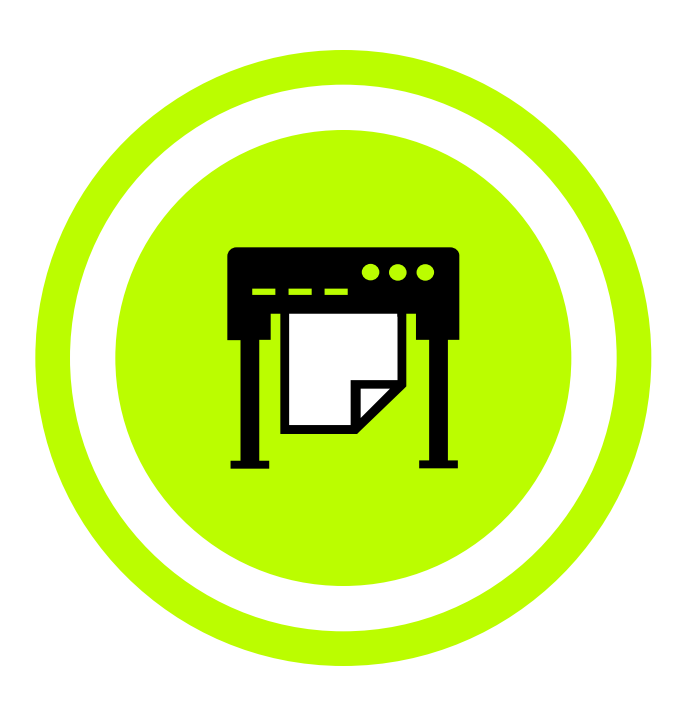

### Технические поля для изготовления стендов roll-up

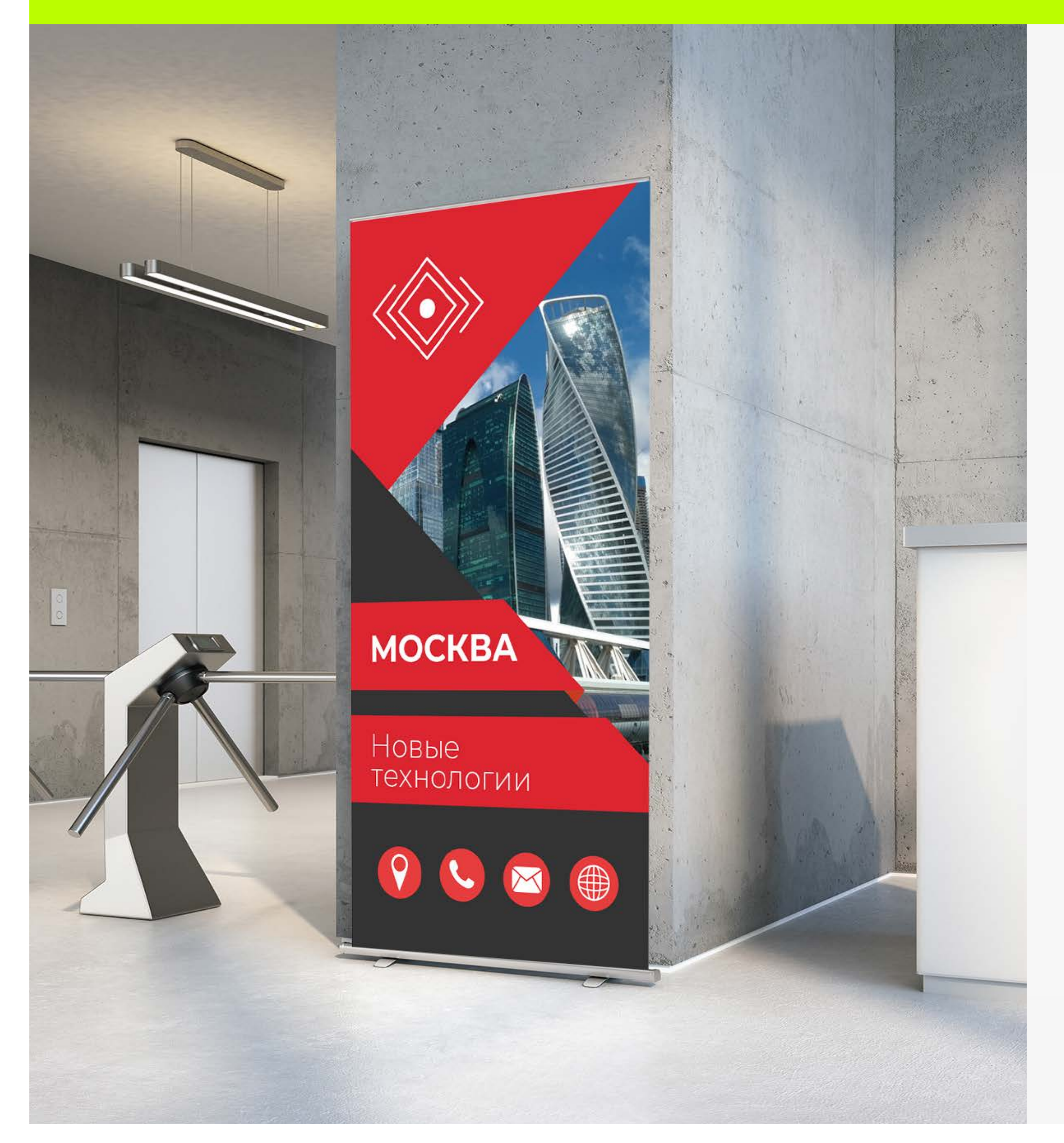

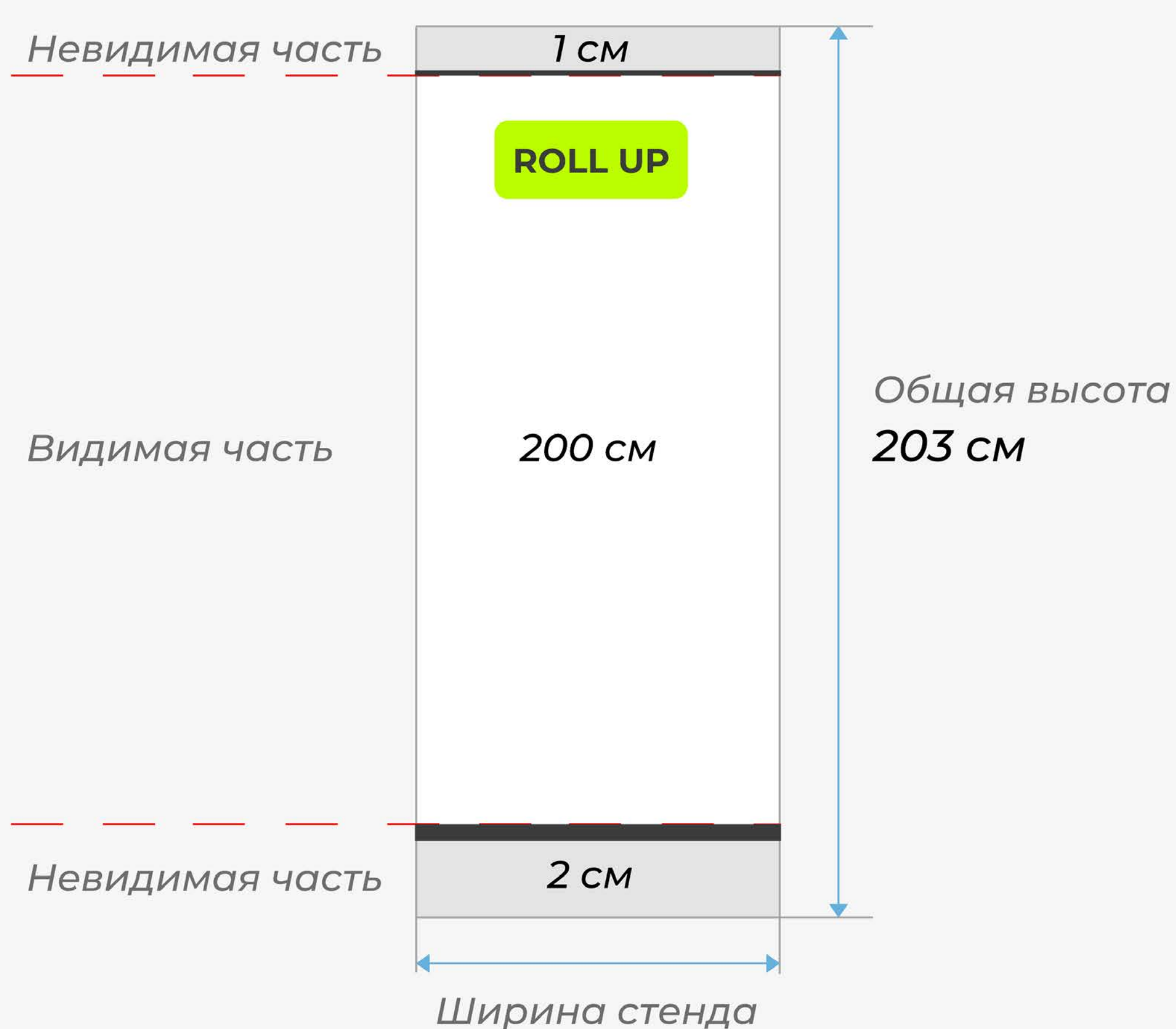

# Требования к макетам для широкоформатной печати

#### Мы принимаем макеты в формате:

Масштаб 1:1 Цветовая модель: CMYK

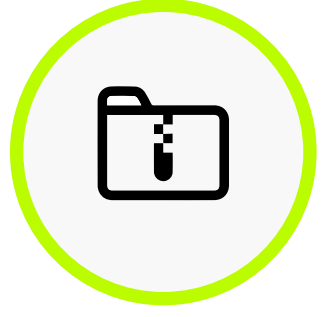

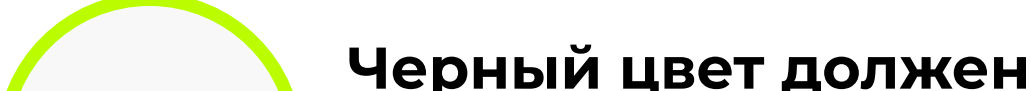

быть составным: C-60, Y-40, M-40, K-100.

Одноканальный черный (C-0, Y-0, M-0, K-100) на печати получится темно-серым.

Разрешение: для больших форматов (6×3 м и более) – 50-72 dpi для интерьерной печати – 150-200 dpi.

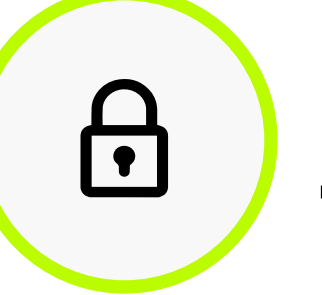

DPI

**BLACK** 

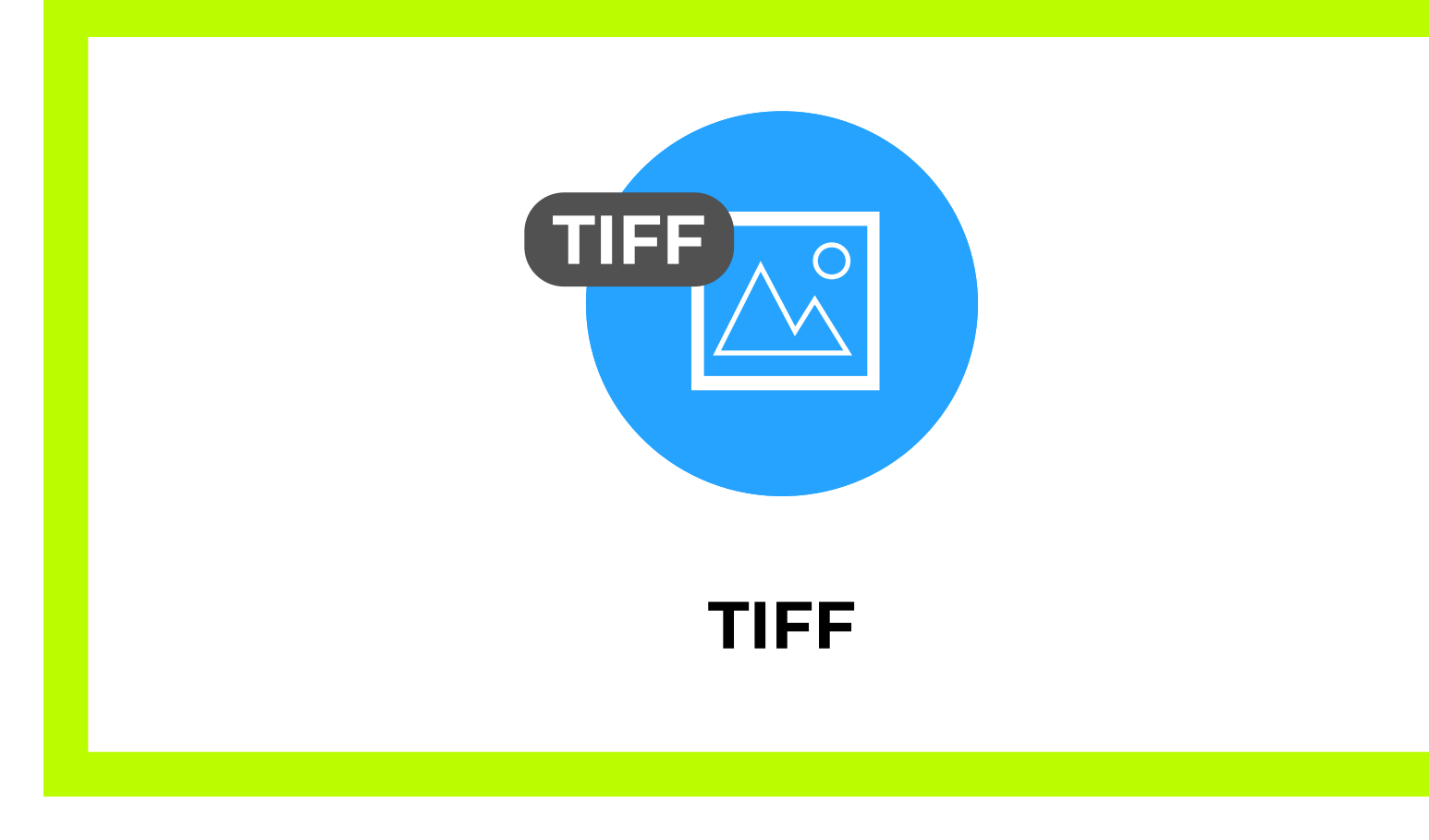

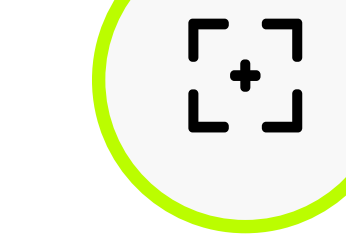

Вся значимая информация (текст, адреса, телефоны и т. д.) должна находиться на расстоянии 10-20 см от края.

Все слои, особенно текстовые, должны быть сведены в 1 слой.

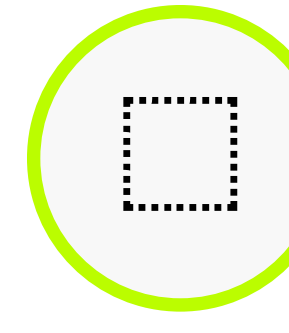

Сжатие: Только LZV или ZIP. Алгоритм JPEG порождает артефакты сжатия, в виде грязных квадратов на стыках контрастных цветов. На мониторе они могут быть не заметны, но будут отчетливо видны при печати.

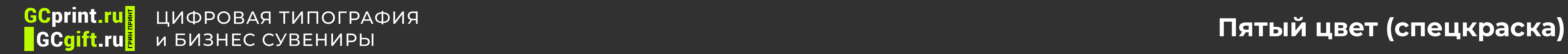

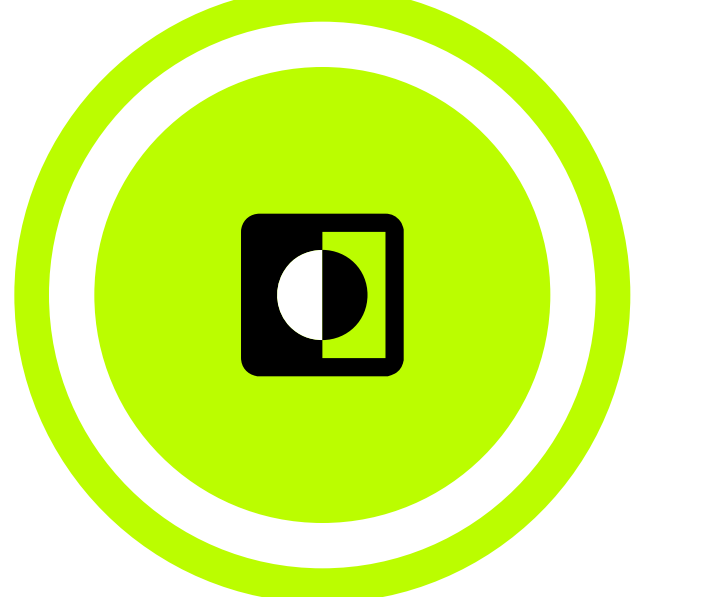

# Пятый цвет (спецкраска)

## ЦПМ Ricoh Pro C7100x распознает данные в макетах

ЦПМ Ricoh Pro C7100x распознает данные в макетах, содержащих пятый цвет — белый или прозрачный. Он наносится последним в одном прогоне с цветами CMYK. Чтобы ЦПМ понимала дополнительный цвет, в макете делается слой Clear — именно так и с большой буквы. В других вариантах написания CLEAR, LAK, Prozrachniy и т.д. РИП машины будет игнорировать слой.

Сам цвет слоя для визуализации в макете вы можете назначить каким угодно. Обычно используют что-то яркое «вырви глаз».

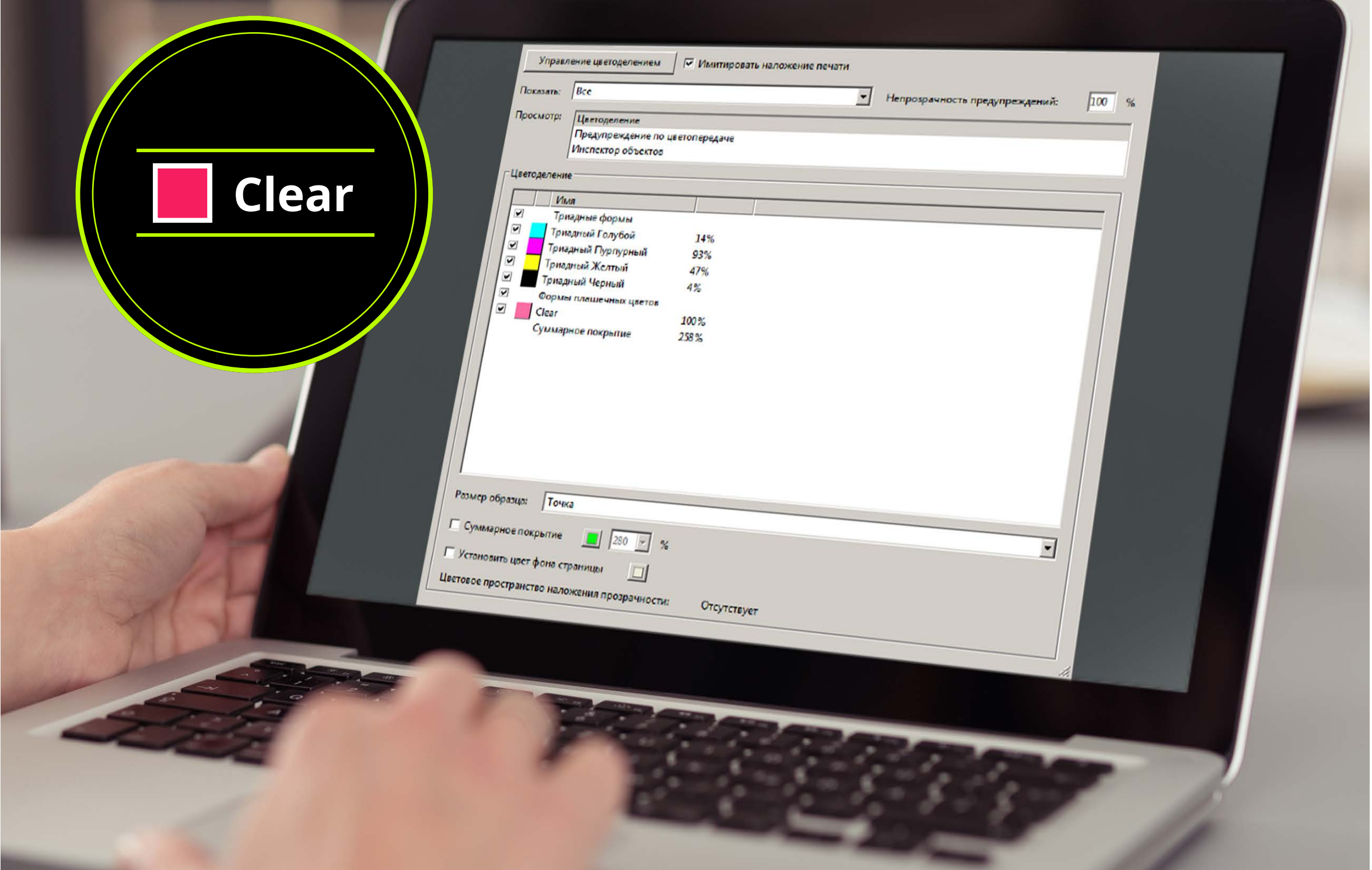

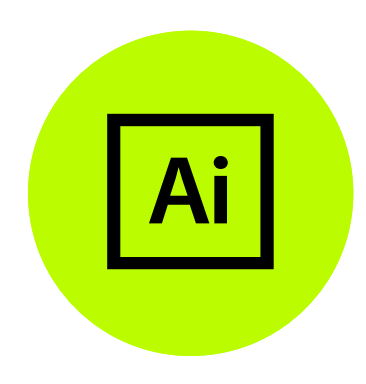

Элементы для печати белым цветом необходимо выбрать и перевести в режим 'Overprint Fill' (Window/Attributes), чтобы они наносились поверх цветов СМҮК, а не исключали их.

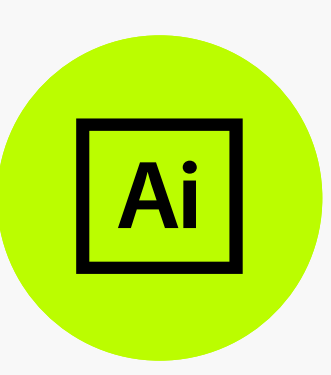

Любой злемент иллюстрации можно окрасить в белый цвет. Новые злементы белого должны соз- даваться в слое 'Spot White'. Если злементы других слоев окрашиваются белым, их необходимо перенести в слой 'Spot Whte'.

Создайте новый swatch/обpaзeц и назовите его 'White' (Window/Colour/ Swatches). Задайте его как плашечный цвет и присвойте образцу видимый цвет (например, 100% Суаn), чтобы он четко вы- делялся на фоне изображения. Этот цвет будет распознан растровым процессором как белые чернила. Остальные swatches/oбpaзцы должны оставаться в палитре CMYK.

Элементы для печати белым цветом необходимо выбрать и перевести в режим 'Overprint Fill' (Window/Output/Attributes), чтобы они наносились поверх цветов<br>CMYK, а не исключали их.

Создайте новый слой и назовите его 'Spot White'. Он должен оставаться верхним даже при нанесении дополнительных слоев. Попробуйте включить и выключить зтот слой, чтобы вывести на зкран или скрыть злементы, которые должны печататься белым цветом.

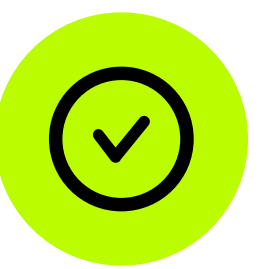

1

2

3

Создание белого плашечного цвета и его применение к иллюстрации в программе Adobe Illustrator

> Любой элемент макета можно окрасить в белый цвет. Новые элементы белого должны создаваться в слое 'Spot White'. Если элементы других слоев окрашиваются белым, их необходимо перенести в слой 'Spot White'.

Создайте новый swatch/образец и назовите его 'White' (Window/Colour/ Swatches). Обозначьте его как плашечный цвет и присвойте образцу видимый цвет (например, 100% Cyan), чтобы он четко выделялся на фоне изображения. Этот цвет будет распознан растровым процессором как белые чернила. Остальные swatches/образцы должны оставаться в палитре CMYK.

Создайте новый слой и назовите его 'Spot White'. Он должен оставаться верхним даже при нанесении дополнительных слоев. Попробуйте включить и выключить этот слой, чтобы вывести на экран или скрыть элементы, которые должны печататься белым цветом.

1

2

3

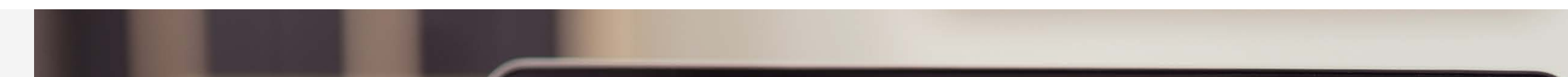

Создание белого плашечного цвета и его применение к графическим элементам (шрифтам, панелям и логотипам) в программе Adobe InDesign

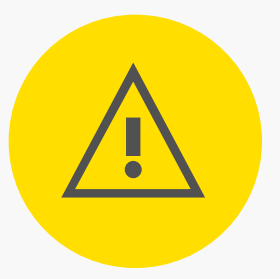

#### СОВЕТ!

Можно создавать иллюстрации для печати только белым цветом — без элементов CMYK например, устройстео или логотип на цветной бумаге. В этом случае следует использовать только образец плашечного цеета 'White'.

#### Внимание!

При импорте в приложение InDesign файла, созданного в Photoshop или Illustrator и содержащего белый цвет, этот белый будет автоматически включен в готовый для вывода PDF-файл.

В блоке 'Сhаnnеls' (Каналы) создайте ноsый канал плашечного цвeтa и нaзoвитe его 'White'. Присвойте зтому каналу видимый цвeт (например, 100% Суаn), чтобы он четко выделялся на фоне изображения.

Если необходимо напечатать цветное изображение и белый цвет, включите все каналы. Если необходимо напечатать только белый цвет, выключите все<br>цветовые каналы, кроме белого.

Откройте изображение s приложении Photoshop. Макеты могут относиться к модели RGB или CMYK. Если необходимо, измените настройки yposнeй (Image/ Adjustment/Levels) и других aтpи6yт oв.

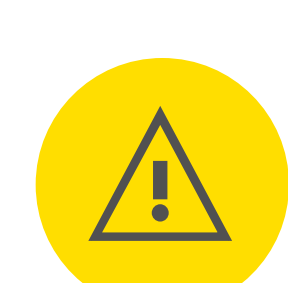

Выберите злементы ддя печати белым цseтoм (например, Select/Colour Range)\*

1

2

3

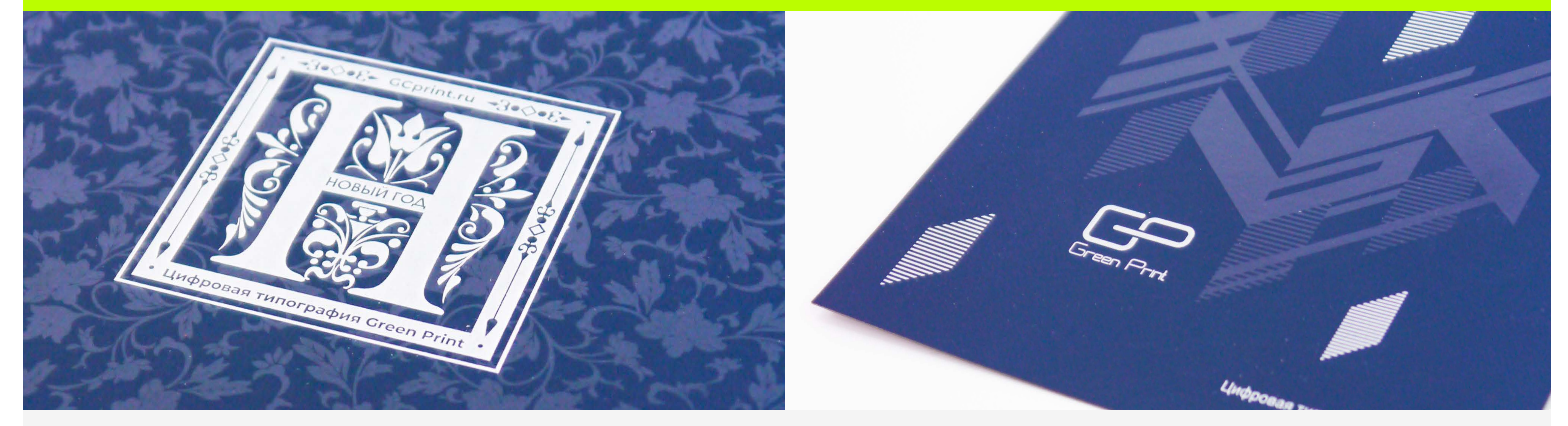

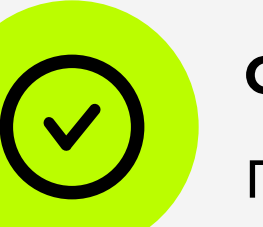

#### **GCprint.ru** Цифровая типография и бизнес сувениры при применении при применения при применения при применения при применения при применения пр<br>Пятый цвет (спецкраска) **GCgift.ru**

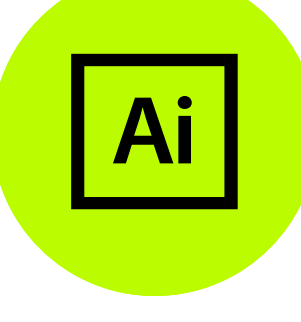

Подготовка изображений и их злементов для печати белым цветом в программе Adobe Photoshop

#### Внимание!

Если вce цветовые каналы включены, при просмотре файла Ha экране изображение в канале 'White' будет отображаться в ви-димом цвете (например, 100% Суап). Изображение в канале 'White' будет выглядеть черным, если другие цветовые каналы выключены.

СОВЕТ!

Поскольку белый цвет наносится после CMYK, для печати цветным поверх белого требуется два прогона.

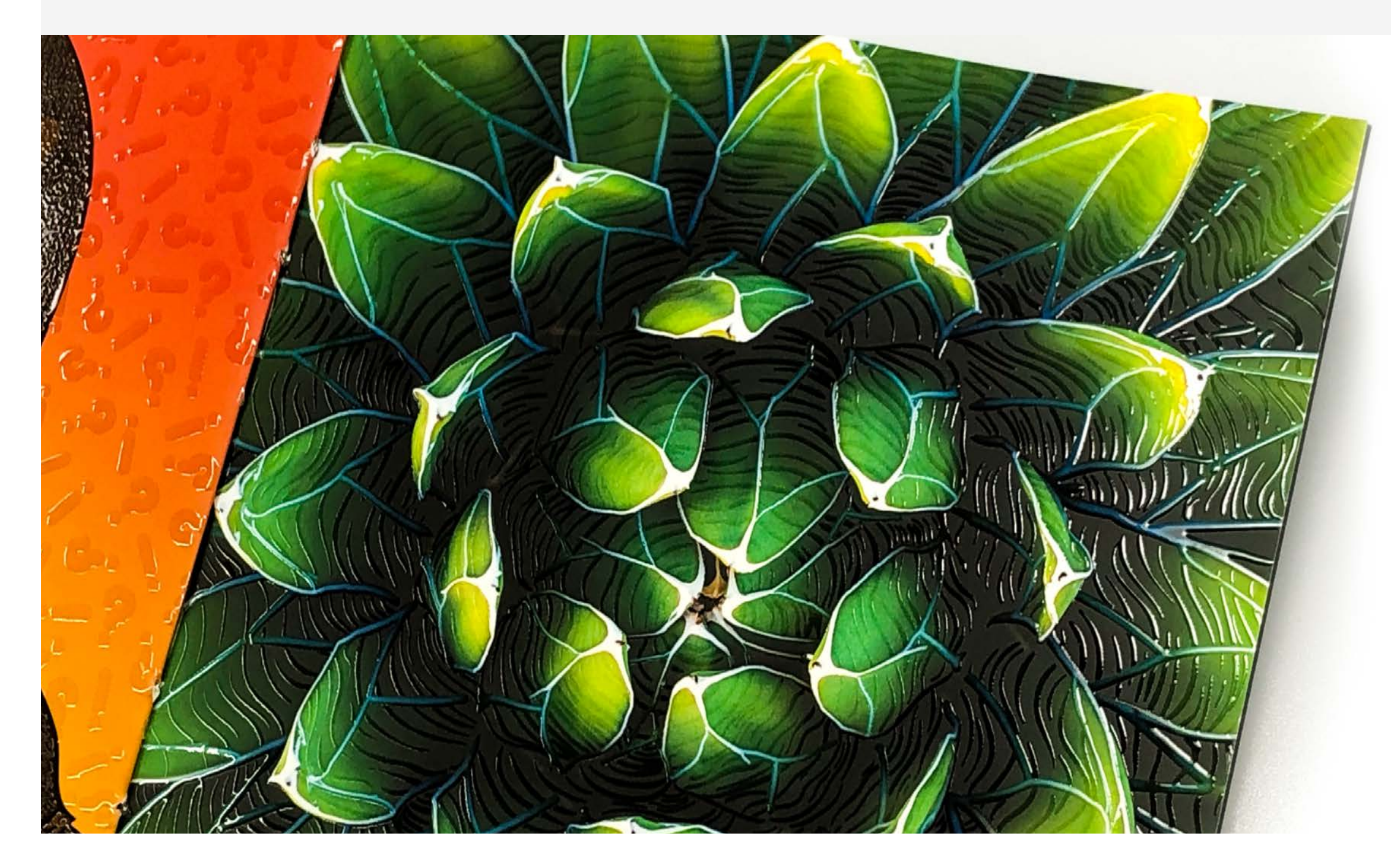

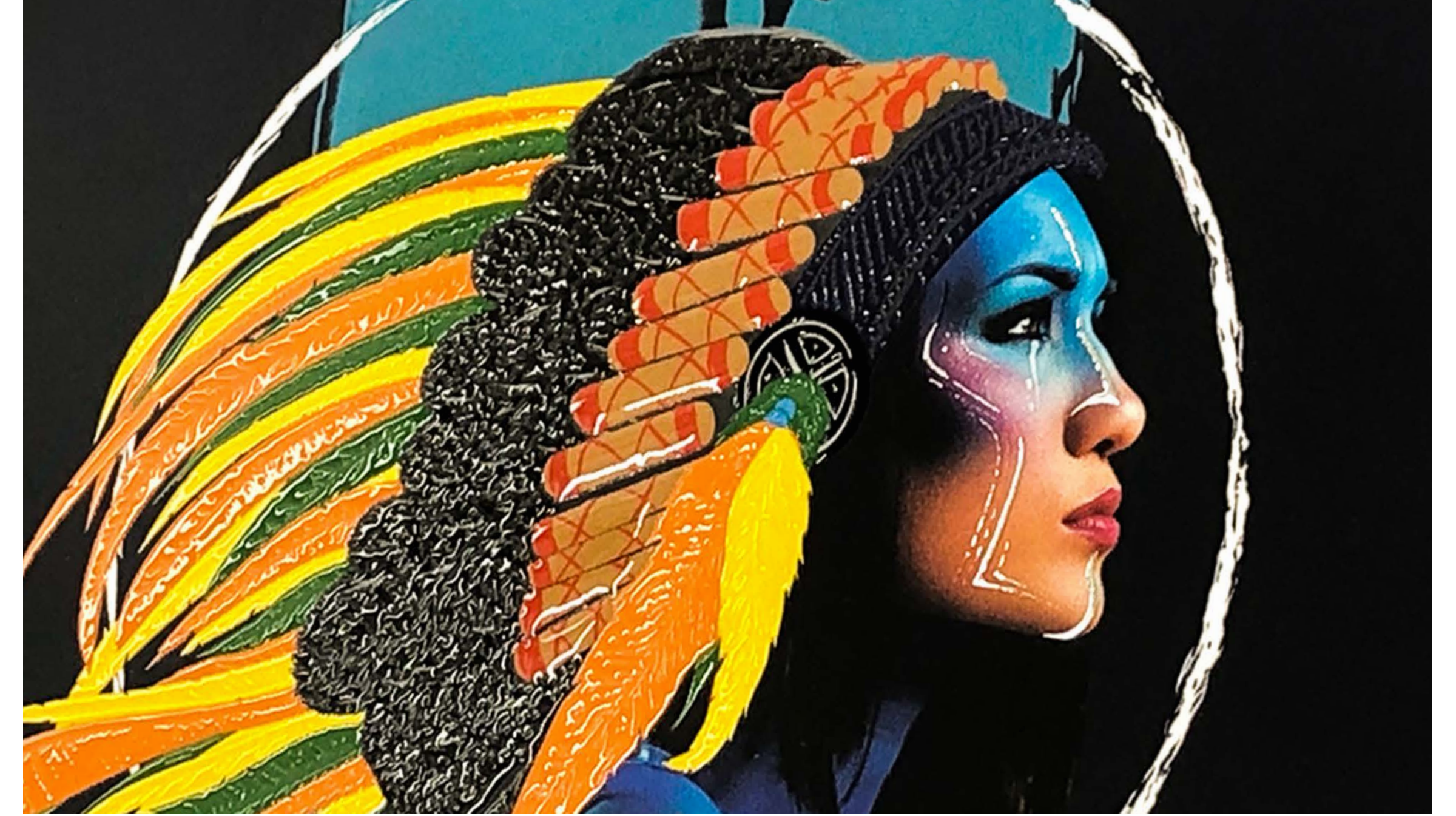

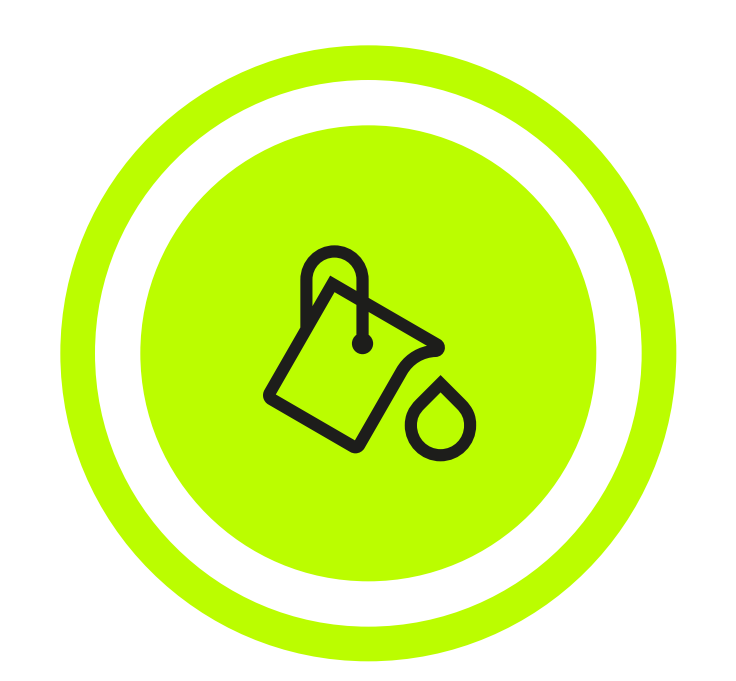

### примеры использования спецкраски белого цвета

## Заливка смолой

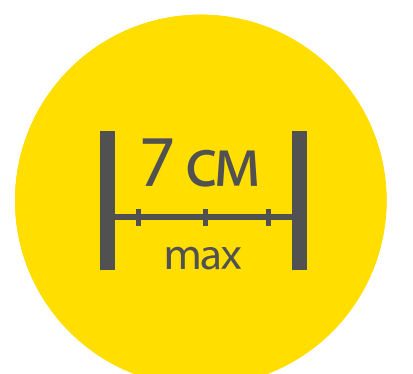

Нельзя делать
в макете острые углы

Минимальный радиус кругления

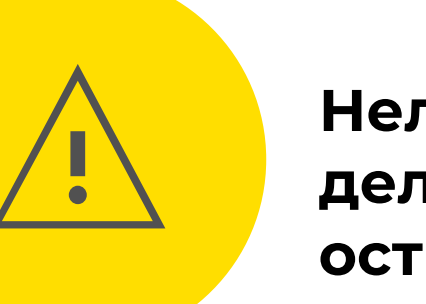

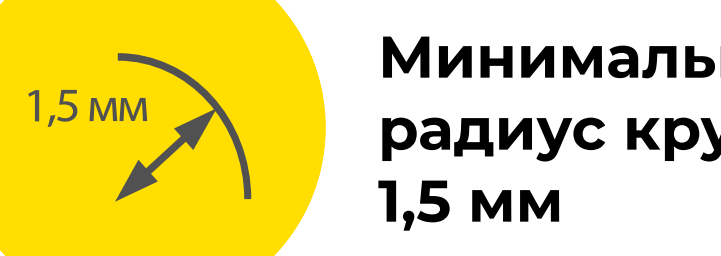

Максимальный размер стороны 7 см

Минимальный размер стороны

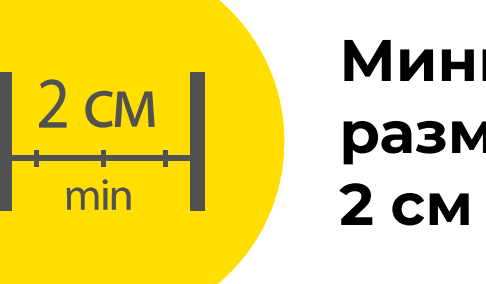

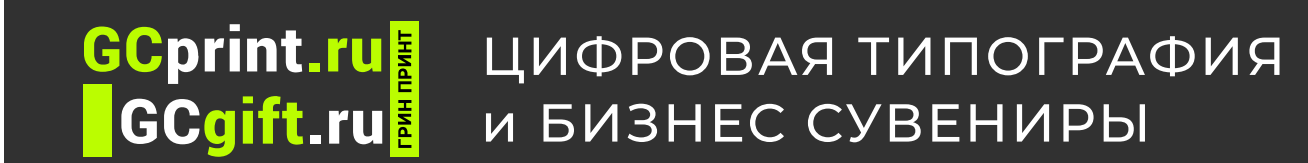

и бизнес сувениры Рекомендации к верстке для цифровой и офсетной печати и в разнес сувениры

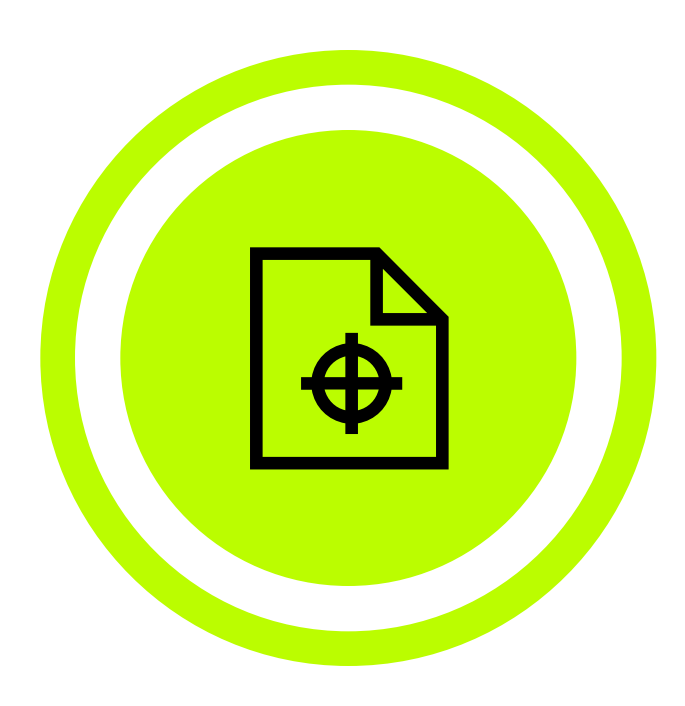

# Рекомендации к верстке для цифровой и офсетной печати

обрезному формату изделия, вылеты должны быть продлены за пределы страницы на 2 мм.

Вся значимая информация (текст, логотипы и т.д.) не должна приближаться к обрезному краю более, чем на 4мм.

Разрешение документа должно быть 300dpi. Цветовое пространство документа CMYK, цветовой профиль Coated FOGRA39.

Размер страницы в файле должен быть равен Лишние элементы должны быть удалены с

**ADOBE ILLUSTRATOR** 

> Все растровые изображения должны быть внедрены в публикацию, иметь масштаб 100%, и разрешение 300 dpi.

Крайне не рекомендуется использование элементов содержащих прозрачности, например размытие и тени, поскольку при печати они могут вести себя непредсказуемо. Если использование таких элементов неизбежно, то они должны быть отрастрированы с фоном Объект > Обработка прозрачности

рабочего пространства, даже если они находятся за пределами печатного поля.

Все обводки (outlines) должны быть переведены в заливки с помощью команды Объекты> Контур>Преобразовать обводку в кривые.

При использовании эффектов, заливки узорами, и т.п. необходимо использовать функцию
Объекты> Разобрать.

Все шрифты должны быть переведены в кривые Текст>Преобразовать в кривые. Для того, чтобы убедиться в отсутствии шрифтов в документе, можно воспользоваться информацией о документе Окно>Информация, во вкладке «Шрифты» должно быть указано значение «НЕТ».

При подготовке файлов не задавайте толщину линий Hairline - укажите толщину линий явно.

Документ должен быть сохранен в версии не выше CS5.

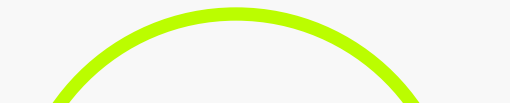

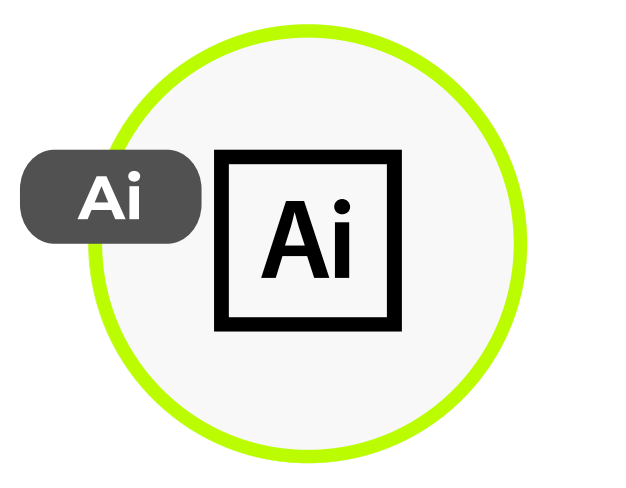

EPS

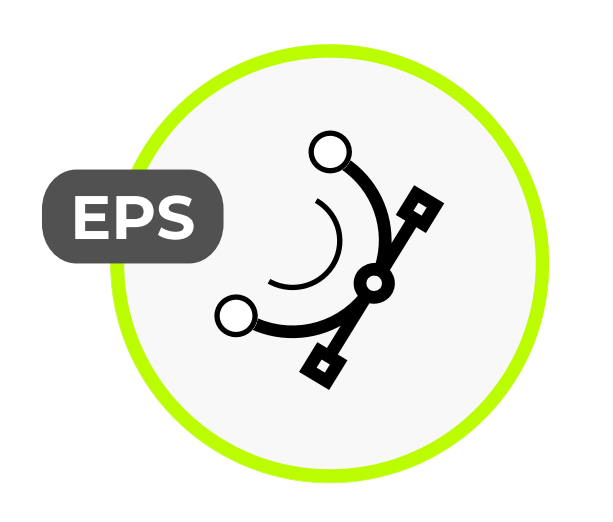

обрезному формату изделия, вылеты должны быть продлены за пределы страницы на 2мм. Вся значимая информация (текст, логотипы и т.д.) не должна приближаться к обрезному краю более, чем на 4мм.

Разрешение документа должно быть 300dpi. Цветовое пространство документа CMYK, цветовой профиль Coated FOGRA39.

Все растровые изображения должны иметь разрешение 300 dpi.

Размер страницы в файле должен быть равен Corel может некорректно перевести ее в

Крайне не рекомендуется использование элементов содержащих прозрачности, например линзы и тени, а также заливки паттернами, поскольку при печати они могут вести себя непредсказуемо. Если использование таких элементов неизбежно, то они должны быть отрастрированы с фоном с разрешением 300-600 dpi.

Все обводки должны быть переведены в заливки Arrange > Convert Outline to Object. Не рекомендуется использовать обводку на сложных > объектах, особенно на тексте, т. к.

заливку. Для создания контуров рекомендуем пользоваться функцией Effects > Contour, но перед передачей в печать этот эффект, как и любой другой, нужно перевести в кривые Arrange>Break Contour Group Apart.

Лишние элементы должны быть удалены с рабочего пространства, даже если они находятся за пределами печатного поля.

Все шрифты должны быть переведены в кривые (convert to curves), для того, чтобы убедиться в отсутствии шрифтов в документе, можно воспользоваться информацией о документе (File>Document Properties) в графе Text Statistic должно быть указано «No text objects in this document».

Документ должен быть сохранен в версии не выше 15

Corel Draw

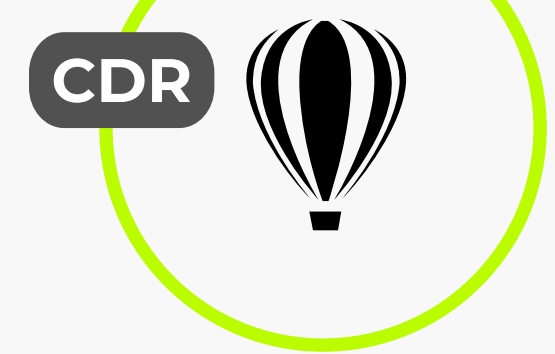

**GCprint.ru** Цифровая типография **GCgift.ru** 

### и бизнес сувениры Рекомендации к верстке для цифровой и офсетной печати и в разнес сувениры

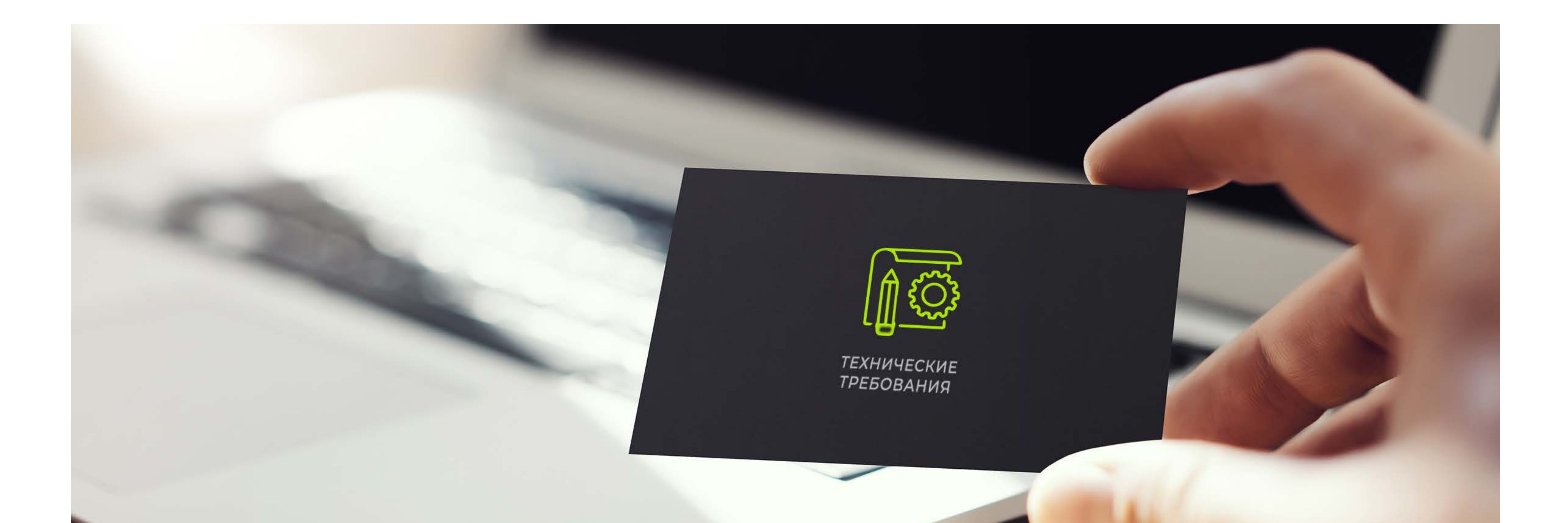

8

Разрешение документа должно быть 300dpi. Цветовое пространство документа CMYK, цветовой профиль Coated FOGRA39.  $\ddot{\phantom{0}}$ 

Размер страницы в файле должен быть равен обрезному формату изделия плюс вылеты по 2мм. Например, если обрезной формат изделия равен 210x297мм, то размер холста (Canvas Size) должен быть 214x301мм (лишние 2мм с каждой стороны будут срезаны, поэтому не рекомендуется располагать значимую информацию ближе, чем на 6мм от края холста).

Файл для печати не должен содержать дополнительных каналов и путей.

Файлы TIFF и PSD должны содержать только один слой (в Photoshop команда Layer>Flatten Image). При наличии в изображении слоёв с эффектами очень велика вероятность сбоя при выводе документа на печать.

В верстке не допускается использование системных шрифтов (те шрифты, которые устанавливаются в систему при инсталляции Windows или MacOS).

При использовании JPEG-сжатия учтите, что качество изображения понижается и на изображении появляются артефакты.

Для файлов формата TIFF не допускается LZW-сжатие.

Верстка в Adobe InDesign принимается в случае необходимости внесения изменений, по

предварительной договоренности с отделом допечатной подготовки.

Размер страницы в файле должен быть равен обрезному формату изделия, вылеты должны быть продлены за пределы страницы на 5мм. Вся значимая информация (текст, логотипы и т.д.) не должна приближаться к обрезному краю более, чем на 4мм.

Adobe **PHOTOSHOP** 

Разрешение документа должно быть 300dpi.

Adobe **INDESIGN** 

> Все растровые изображения должны иметь масштаб 100%, и разрешение 300 dpi. Цветовое пространство документа CMYK, цветовой профиль Coated FOGRA39.

> Крайне не рекомендуется использование элементов содержащих прозрачности, например тени, поскольку при печати они могут вести себя непредсказуемо.

Лишние элементы должны быть удалены с рабочего пространства, даже если они

находятся за пределами печатного поля.

Верстка не должна содержать нестандартных расширений (Xtensions). При подготовке файлов не должны быть задействованы нестандарные модули (plugins), отсутствующие в стандартной поставке. Если дополнительные модули необходимы, то передавайте в типографию PostScript или PDF-файл.

Перед отправкой в типографию обязательно выполните проверку файла вёрстки командой File>Preflight. В окне отчёта вы увидите информацию обо всех используемых шрифтах, красках и внешних подвёрстанных файлах.

Там же будет информация о возможных проблемах, таких как отсутствие необходимых шрифтов или подвёрстанных файлов. В типографию верстка представляется в виде сборки, содержащей все использованные в публикации файлы, тексты и изображения, а также шрифты. Для этого можно воспользоваться функцией Package (File>Package).

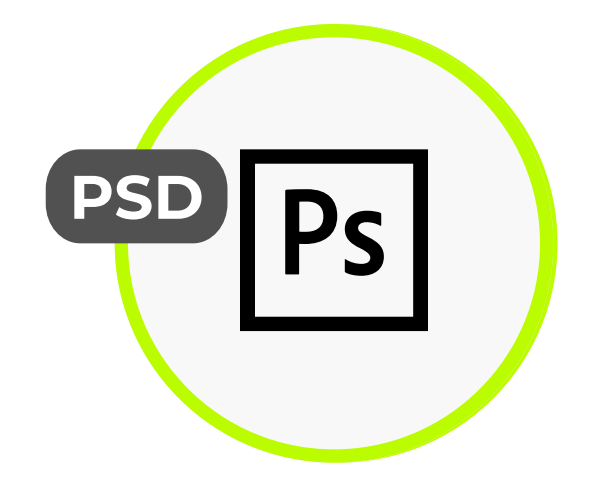

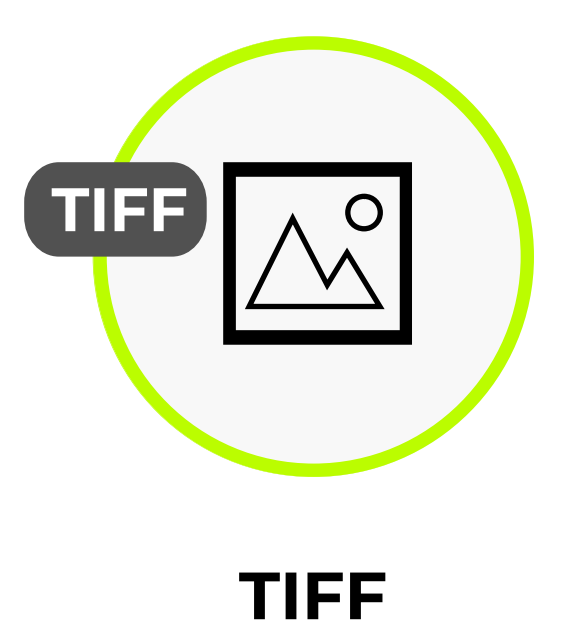

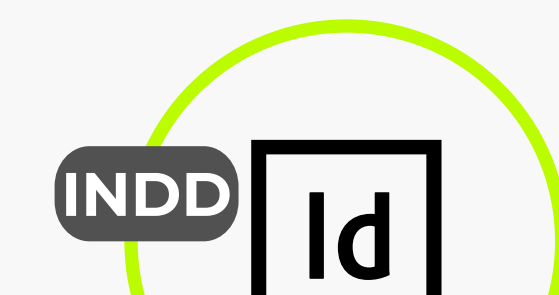

При верстке буклетов более чем с 1-м фальцем учитывайте, что ширина внутренних полос будет меньше внешних. Например, евробуклет ( 1/3 формата А4 ), должен складываться как 97-100-100 мм с лицевой стороны.

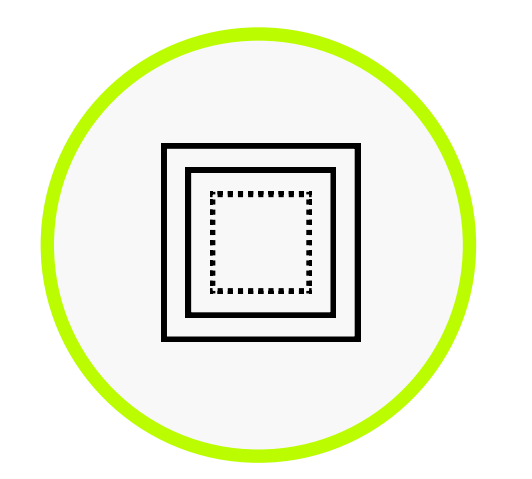

Для продукции, скрепляемой клеевым бесшвейным способом (КБС), дополнительно необходимо учесть влияние корешка на текст и изображения, проходящие через разворот. Роспуск должен составлять не менее 3 + 3 мм.

Необходимо учесть, что боковая проклейка корешка уменьшает полезную пло- щадь<br>внутренних полос обложки, первой и внутренних полос обложки, последней страницы блока примерно на 10-12 мм со стороны корешка - не стоит размещать на этом поле значимую информацию.

Корешок 2 и 3 полос обложки, корешки первой и последней полос блока должны иметь белое поле шириной 5 мм (этим обеспечивается надежность вклеивания блока в обложку).

Файлы обложек могут предоставляться в виде разворотов, учитывающих размер корешка (толщину корешка для конкретного количества тетрадей и типа бумаги необходимо дополнительно уточнить в типографии).

Нежелательно делать корешок цветом, отличным от цвета первой и последней полос обложки, т.к. линия сгиба может колебаться на 1-1,5 мм; по этой же причине следует с осторожностью размещать текст на корешке.

При дизайне и верстке разворотных полос необходимо учитывать реальные возможности полиграфического оборудования:

нежелательно использование тонких линий, совмещаемых в развороте;

нежелательно использование совмещаемых в развороте значимых объектов и портретов; нежелательно использование распашных объектов, расположенных с наклоном. Для изделий, скрепляемых с помощью пружины, предусмотреть поле для брошюровки: в зависимости от диаметра пружины и количества листов от 7 до 10мм.

**GCprint.ru** Цифровая типография и бизнес сувениры при полно при применении при применении при применении при применении при применения при при<br>Пятый цвет (спецкраска) **GCgift.ru** 

### Пример ЕВРОБУКЛЕТА

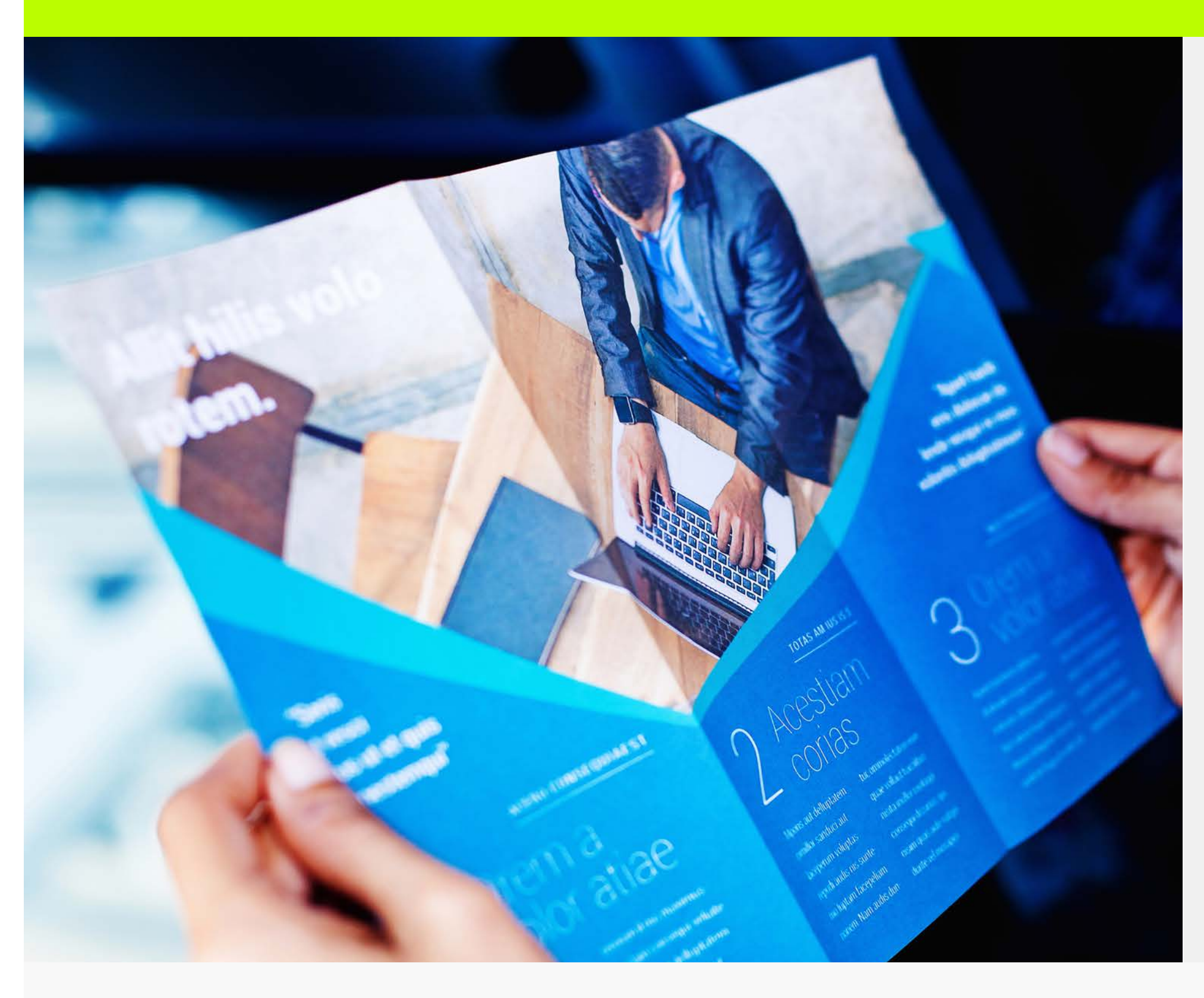

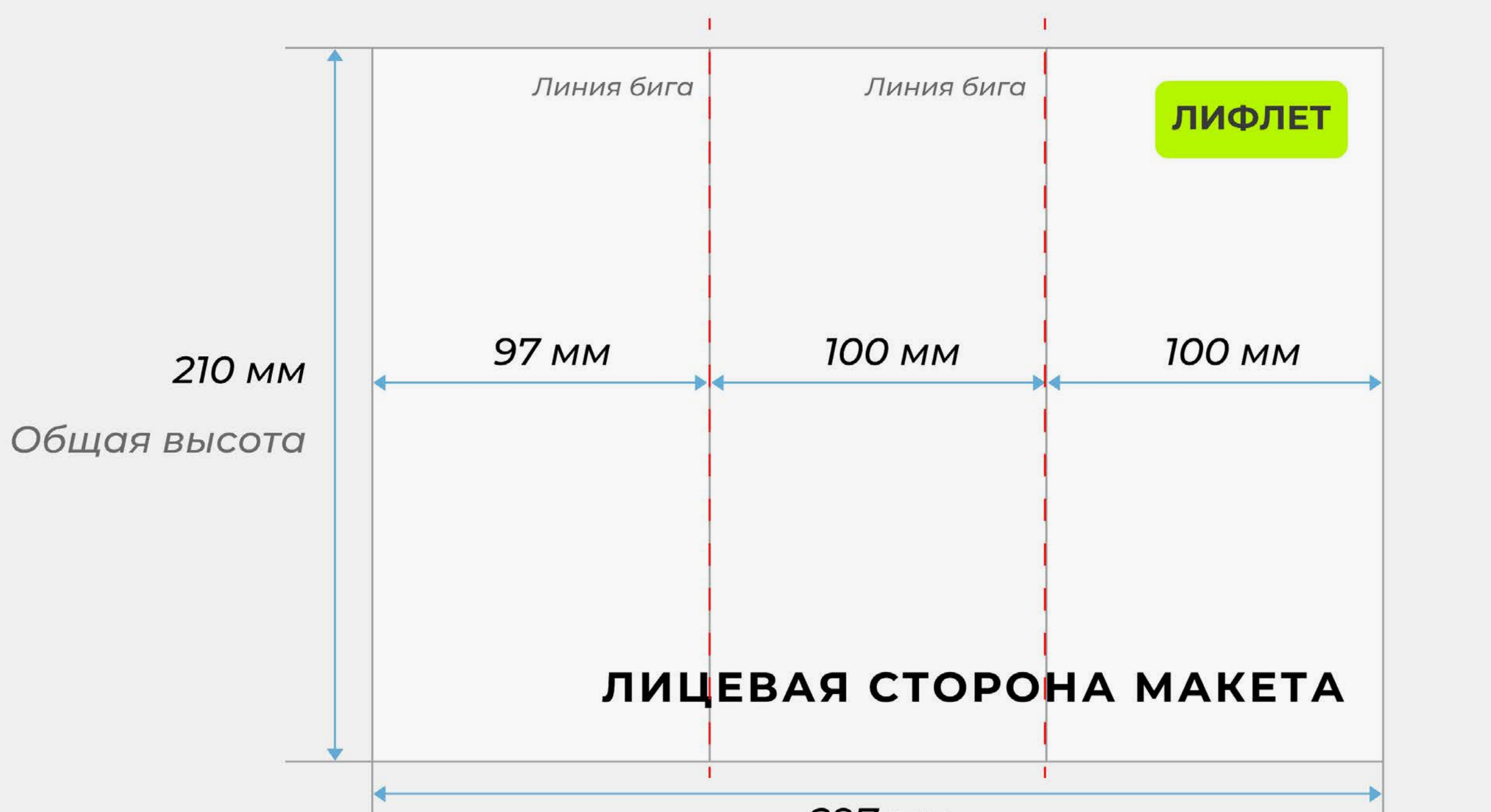

Общая ширина

Макет должен изготавливаться с учетом послепечатных работ